# **tempmate-M1——tempbase data management software**

# **User manual**

#### **1. Product overview**

tempmate-M1—tempbase data management software could upload all the recording data to computer and systematically analyze, collect and manage data.

## **2. Installation environment**

### **2.1 Hardware environment**:

CPU: above PII600MHZ Hard disk: above 40G

Memory: above 512M

#### **2.2 Operation system:**

Windows XP (32bit、64bit),Windows Vista (32bit、64bit),Win7(32bit、64bit), Windows $8(x86/x64)$ 

# **3.Main function**

### **3.1**:**Main interface**

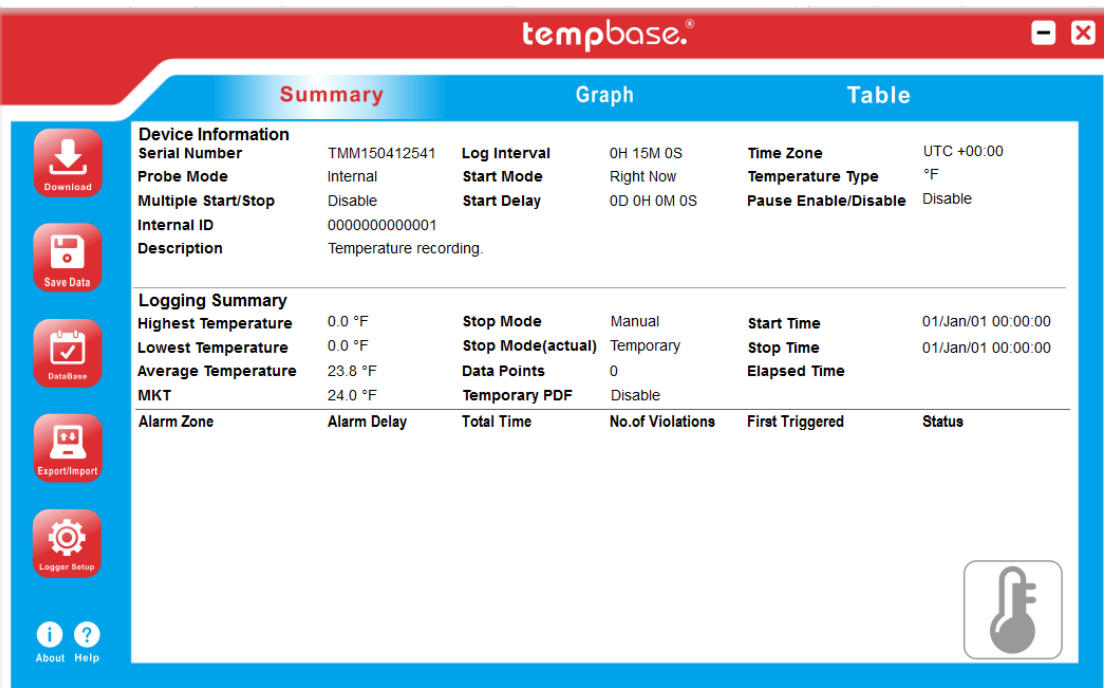

#### **Tool buttons**:

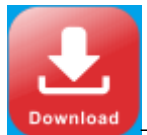

——Download recording data from logger.

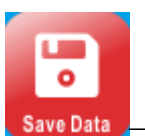

——Manually save data: if current data is not saved into database, then

press this button to save data. For first time recording data, the system will automatically save the data and display the prompt of auto data saving. If new data are recorded, and insert the logger to computer once more, user needs to save the data manually by clicking the button, and it will display a dialog box to save the data.

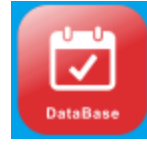

-Data base query interface, it displays all saved data information.

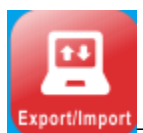

——Export data in the format of PDF,EXCEL or ELT.

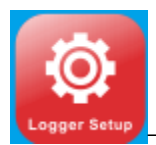

-Logger parameter setting

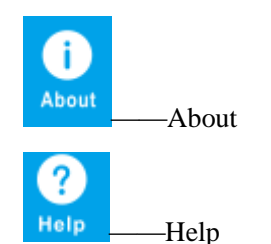

## **Parameter information**:

Device ID——Data logger ID Log Interval——Record interval Time Zone——Time Zone Probe Mode——Temperature sensor type(internal or external) Start Mode——Logger start modes Temperature Type——Temperature type(Celsius or Fahrenheit) Multiple Start/Stop——Permit logger to be started or stopped for several times. Start Delay——Logger start delay time Pause Enable/Disable——Permit/prohibit pause of logger Travel ID——Travel ID number Travel DSC——Travel description Highest Temperature——Max.temperature Stop mode  $(set)$  ——Stop mode-setting value Lowest Temperature——Min. Temperature Stop mode(actual)——Actual stop mode Stop Time——Stop time Average Temperature——Average Temperature Data points——The total record pieces Elapsed time——The total record time MKT——Mean kinetic temperature Temporary PDF——Permit to temporarily generate a PDF file after insert logger to computer. Over——Alarm upper limit Below——Alarm lower limit Alarm delay——Alarm delay time

Total time——The accumulated alarm time

Alarm events——The times alarm occurs

First triggered——First alarm time

Status ——Logger alarm status

### **Data graph**

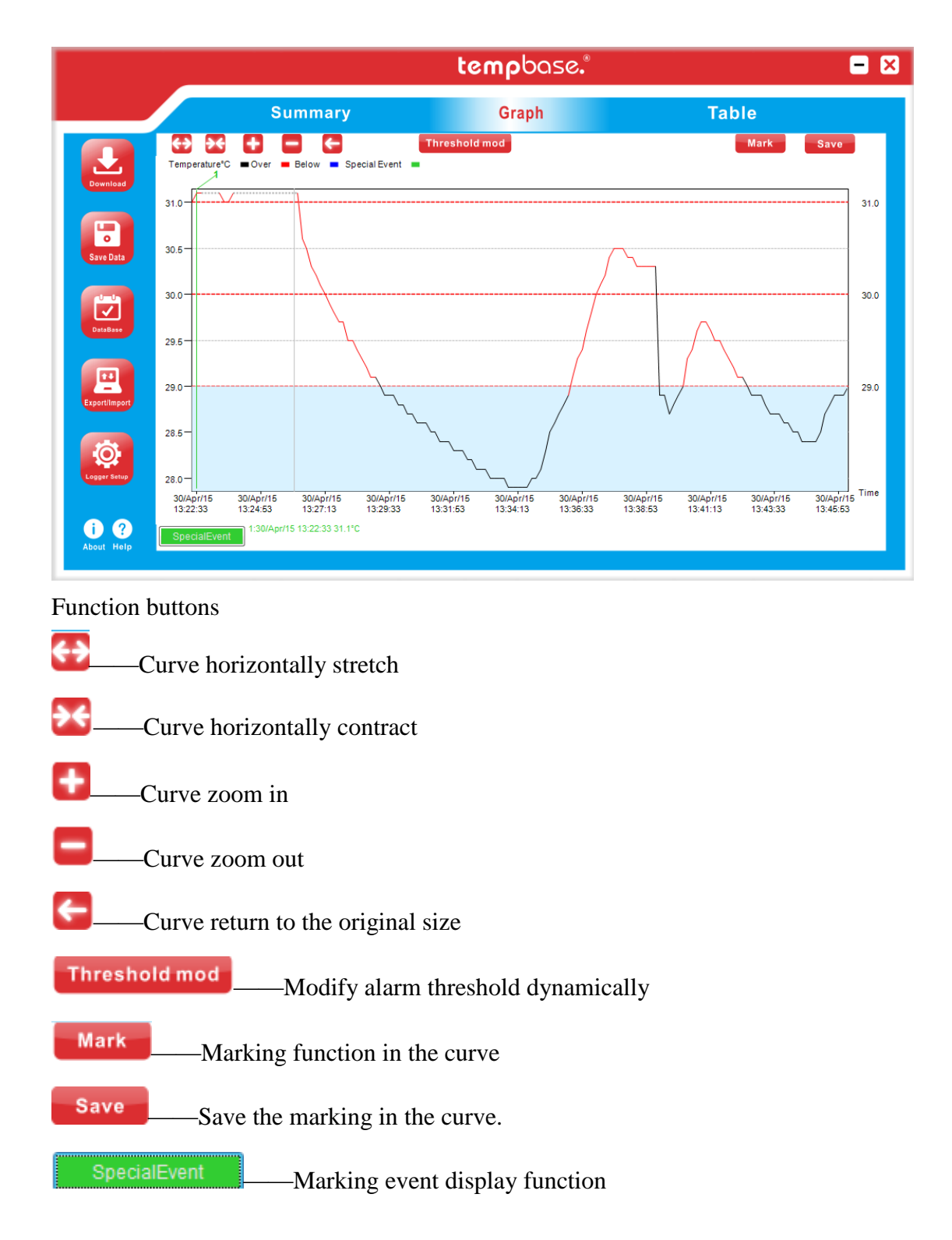

### **Data table**

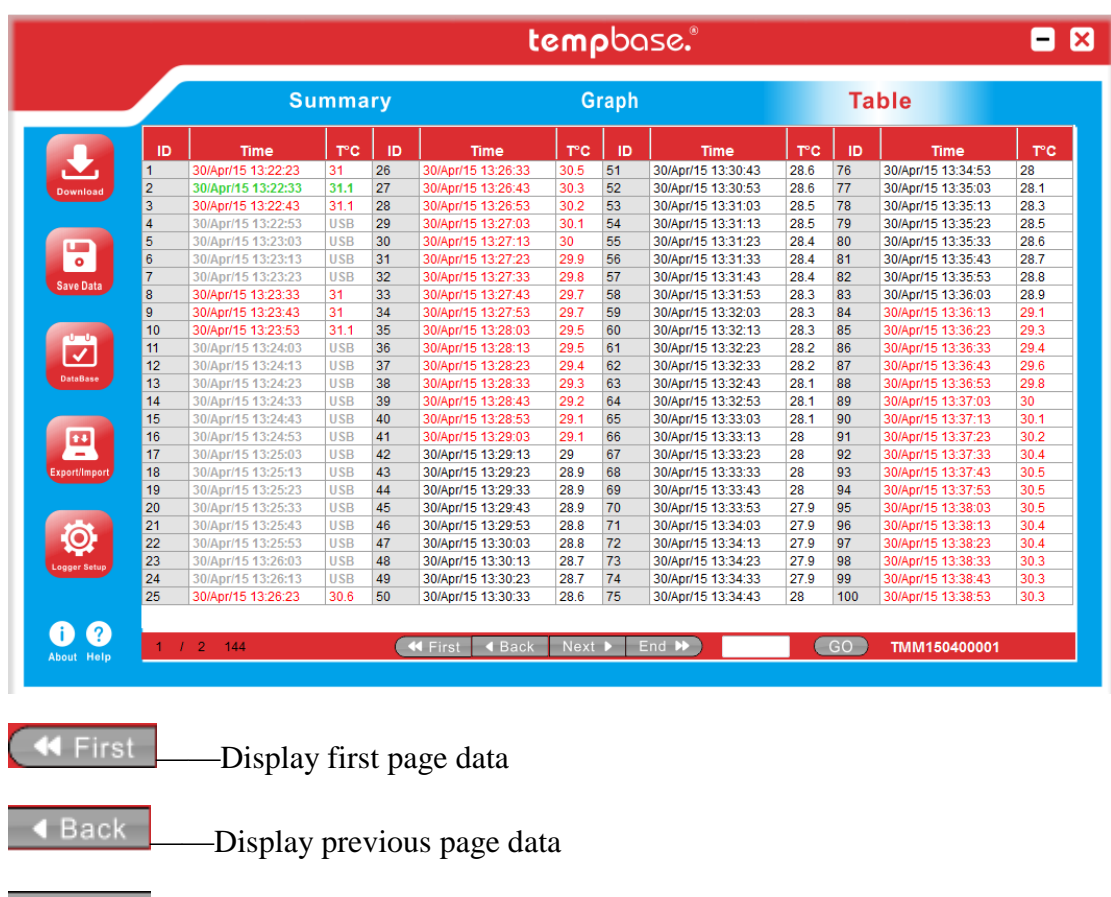

- Next Department Display next page data
- End  $\blacktriangleright$ ——Display last page data
- ——Skip to the specific page
- **2**:**Data query page**

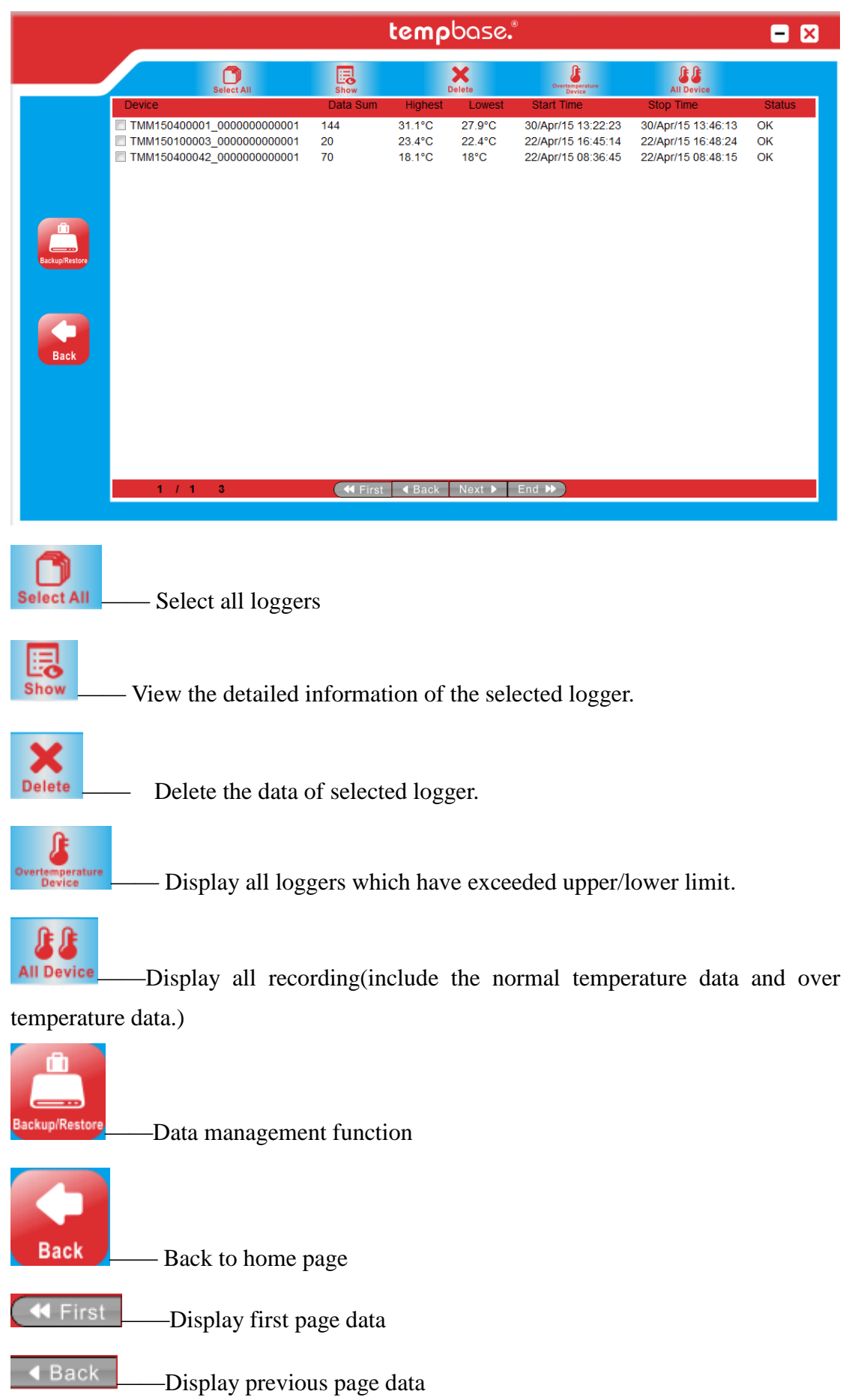

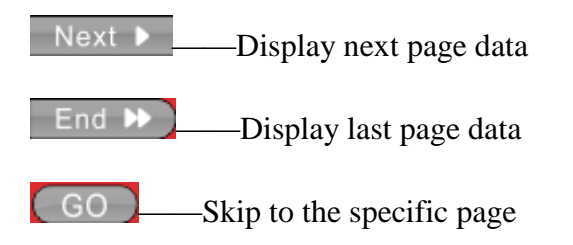

# **3**:**Data management page**

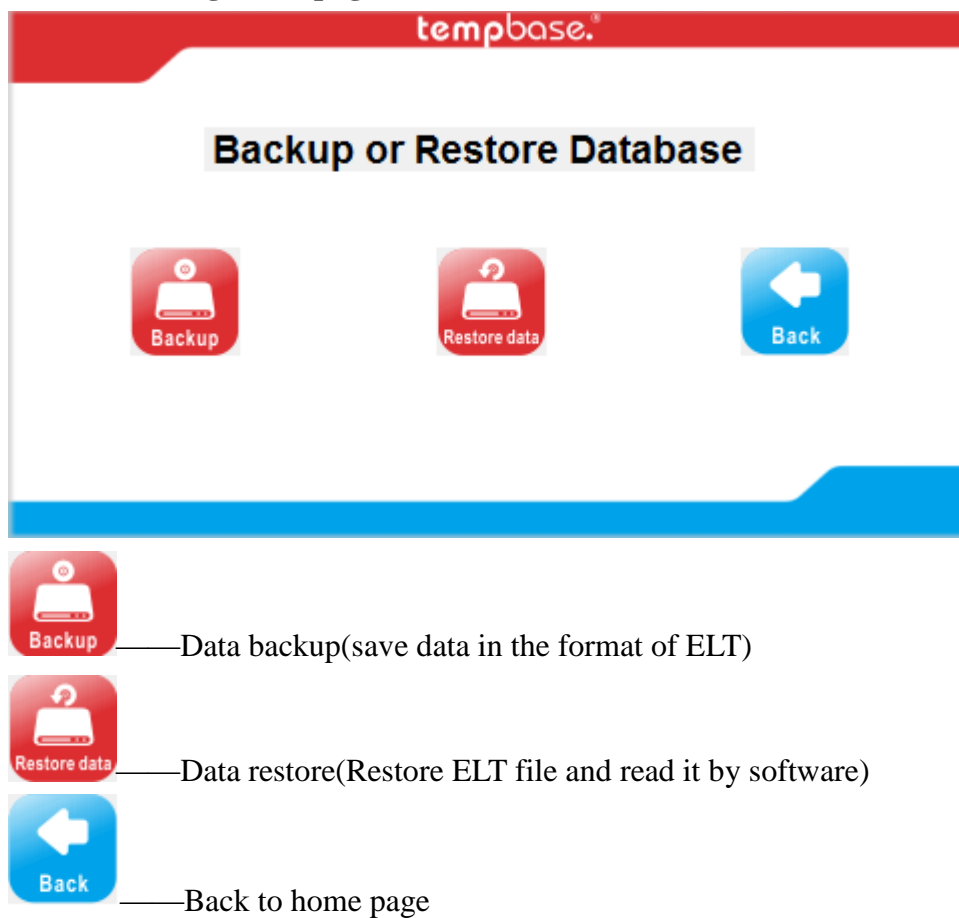

**4**:**Parameter setting page** 

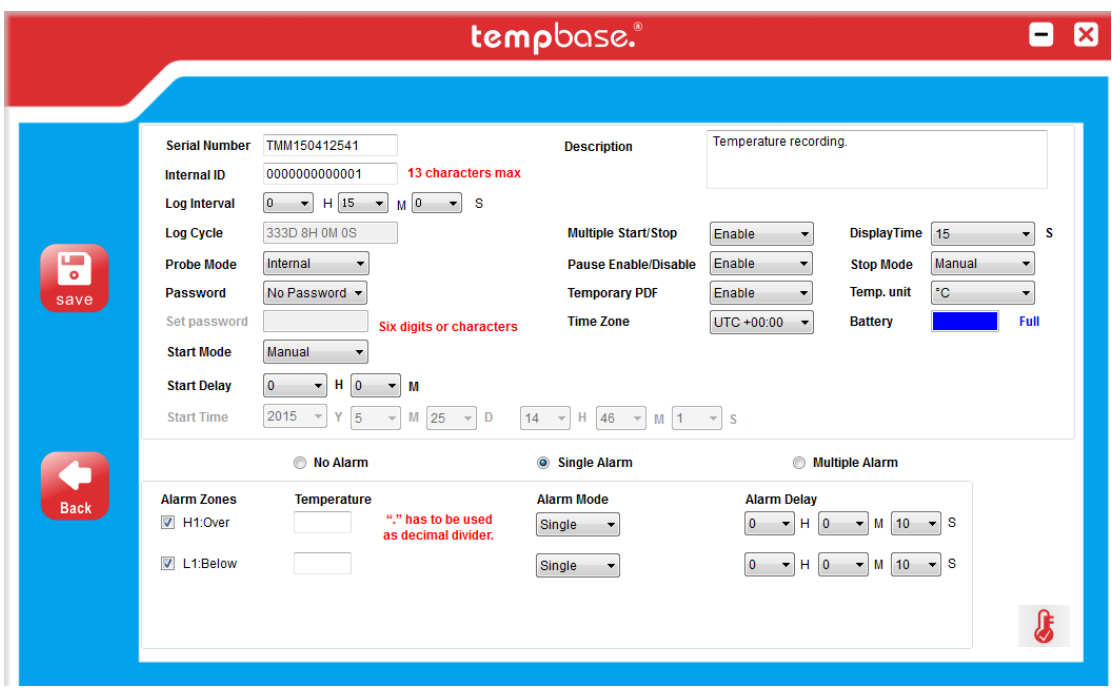

#### **Parameter information**:

Device ID——Data logger ID

Travel ID——Travel ID number

Log Interval——Record interval

Time Zone——Time Zone

Cycle--- The total record time available.

Probe Mode——Temperature sensor type(internal or external)

Password—setting password

Start Mode——Logger start modes

Start time——Auto start logger at set time

Travel DSC——Travel description

Multiple Start/Stop——Permit logger to be started or stopped for several times.

Pause Enable/Disable——Permit/prohibit pause of logger

Stop mode (set) ——Stop mode setting

Temporary PDF——Permit to temporarily generate a PDF file after insert logger to computer.

Time zone——Time zone setting

No alarm setting——not set alarm threshold

Single alarm——Set single alarm threshold(one upper/lower limit)

Multiple alarm——Set several alarm threshold

Battery——Battery display

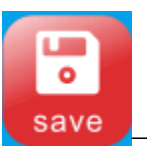

——Save parameters

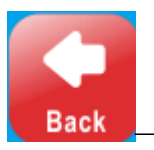

-Back to home page

## I ——Temperature adjustment

# **5**:**Sensor adjustment page**

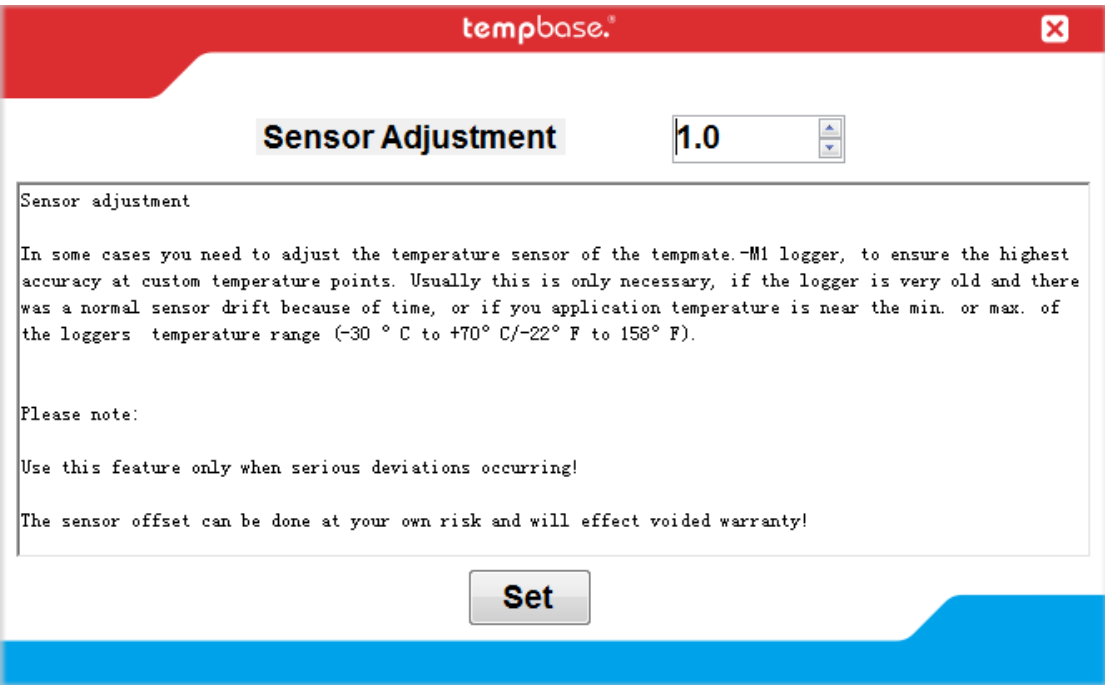

# **Sensor adjustment**

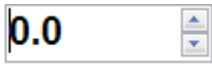

Temperature adjustment range: For Celsius,  $\pm 5.0 \text{ C}$ ; for Fahrenheit,  $\pm 20$ F.

# **6**:**Export data page**

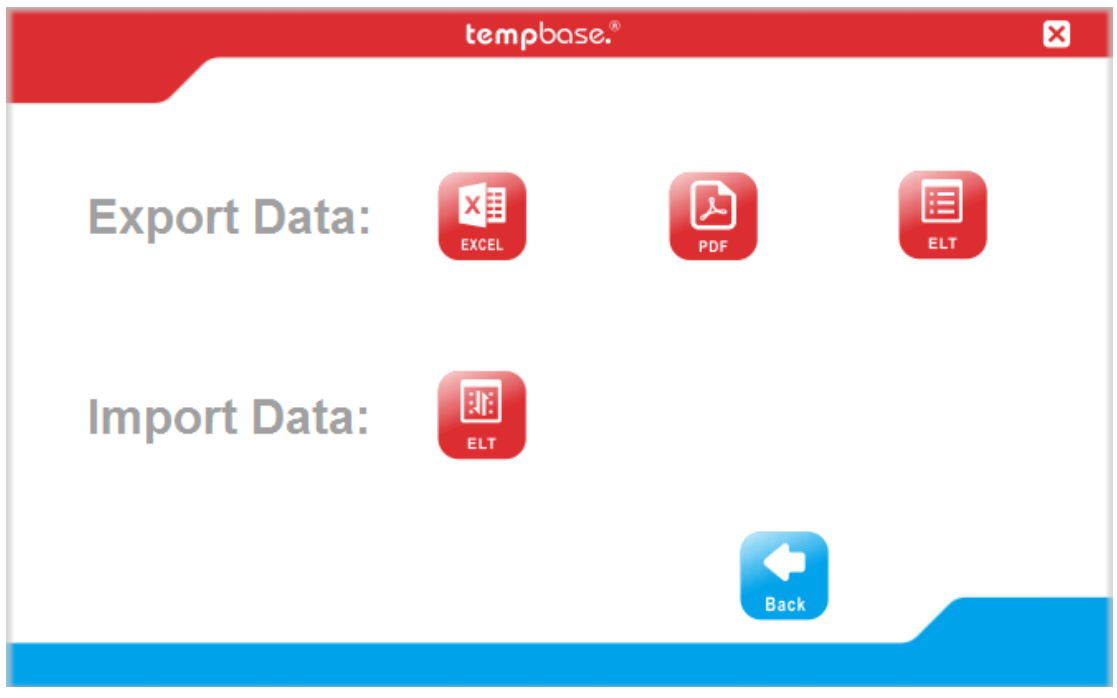

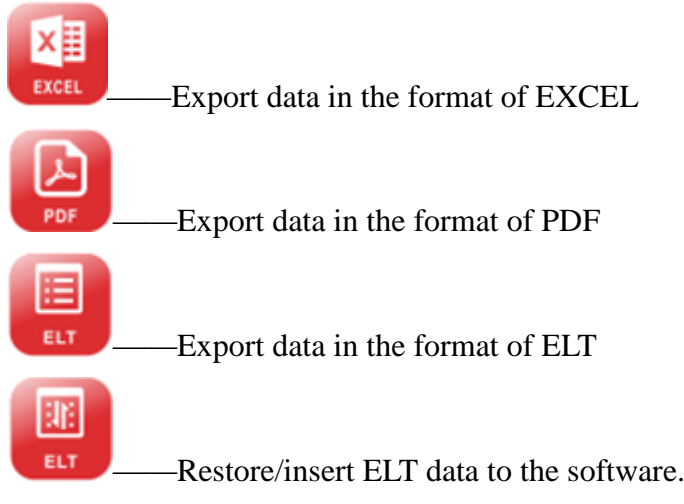

# **M1 multiple-use PDF temperature data logger**

#### **Product overview:**

This data logger is mainly used to detect the temperature of food, pharmaceuticals, chemicals and other products during transportation or storage. The main features of this product: multiple use, automatically generated PDF report, high water proof level, battery exchangeable.

Specification: 80mm (Length) x 25mm (Width) x 12mm (Depth)

#### **Technical parameters**:

Temperature range:  $-30^{\circ}\text{C} \sim +70^{\circ}\text{C}$ Accuracy:  $\pm 0.5^{\circ}$  (-20~+40°C),  $\pm 1^{\circ}$ C(other range) Resolution : 0.1℃ Record capacity: 32000 (MAX); Battery lifetime:  $25^{\circ}\text{C}$ , if record interval 15minutes, lifetime at least 6 months. Waterproof level: IP67; Report type: Encrypted PDF file. Data connection port: USB Sensor type: Internal (External optional)

Power supply: Internal CR2032 battery

Operation system: WIN XP/7/8

#### **Initial use**:

- 1、 Install tempbase.exe software, insert M1 logger to computer by USB port, finish USB drive installation according to the prompt.
- 2. Open tempbase data management software, after connection logger with computer, the data information will be automatically uploaded. Then user could click "Logger Setup" button to enter parameter configuration interface and configure the parameters according to specific application.
- 3、 After finish configuration, click "Save" button to save the parameter setting, then it will prompt an interface of Logger Setup Completed", click OK and exit from the interface.

#### **Device operation instruction**:

1. Configuration operation: Open tempbase.exe software, after connection logger with computer, the data information will be automatically uploaded. Then user could click "Logger Setup" button to enter parameter configuration interface and configure the parameters according to specific application. After finish configuration, click "Save" button to save the parameter setting, then it will prompt an interface of Logger Setup Completed", click OK and exit from the interface.

2. Logger start operation:

M1 supports three start modes(manual start, start right now, timing start), the specific start mode is determined by the parameter setting.

Manual start: press left key for 4s to start the logger.

Start right now: Immediately start just after the logger disconnected with computer.

Timing start: Logger starts when reaches to set start time.(Note: The set start time needs to be at least one minute delay than current time).

3. Pause operation:

Double click left key to enter to pause status. Under pause status, the device only records time instead of temperature recording. Double click left key again to cancel pause operation and recover to normal temperature recording.

4. Mark operation:

Double click right key, to finish mark operation. After finish marking operation, if quickly finish pause and pause cancel action, then the current marking could be canceled.

Note:

1) For one recording trip, the device could support Max. 10 times data marking.

2)Under status of pause or sensor disconnected status (when external sensor is configured), mark operation is disabled.

5. Stop operation:

M1 supports two stop modes (stop when reaches to Max. record capacity, manual stop), and the specific stop mode is determined by parameter setting.

Stop when reaches to Max. record capacity: When record capacity reaches to Max. Record capacity, logger will stop automatically.

Manual stop: the device only stops when it is manually stopped except that the battery is consumed out. If the record data reaches to its Max. Capacity, then the data will be overwritten.

Note During the status of data overwriting, MARK operation will not be zero cleared That is, no matter how many times overwriting it has, Max. MRARK times is still be 10 times and every marking data will be saved without clearing.

6. Viewing operation:

During logger recording or stopping status, insert the logger to computer, then the data could be viewed by software or PDF report generated in the U disk.

PDF reports are different if there is alarm setting:

- $\triangleright$  If no alarm setting, there is no alarm information column and in data table, no alarm color marking, and at the left upper corner, it displays PDF in the black rectangle.
- $\triangleright$  If the alarm is set as upper/lower alarm, it has alarm information column, and it has three lines information: upper alarm information, standard zone information, lower alarm information. In data table, for upper alarm recording data, it displays in red, and for lower alarm data, displays in blue. And in the left upper corner, if alarm occurs, the background of rectangle is in red and display ALARM inside. If no alarm occurs, the background of rectangle is in green and display OK inside.
- $\triangleright$  If the alarm is set as multiple zone alarm, in PDF alarm information column, it could have max. Six lines: upper 3, upper 2,upper 1, standard zone; lower 1, lower 2.In data table, for upper alarm recording data, it displays in red, and for lower alarm data, displays in blue. And in the left upper corner, if alarm occurs, the background of rectangle is in red and display ALARM inside. If no alarm occurs, the background of rectangle is in green and display OK inside.

Note:

1)、Under all alarm modes,if data table zone, for Marking data, it displays in green; if the

record points are invalid data(USB connection(USB), pause data(PAUSE), sensor failure or sensor is not connected (NC)), then the recording marking is in gray. And in PDF curve zone, for the case of USB data connection (USB), data pause (PAUSE), sensor failure (NC), all of their lines will be drawn as bold gray dotted lines.

2)、if connect logger to computer during recording, there is no recording data during connection period.

3)、During the period of logger connection with computer, whether there is PDF report generated in U disk depends on initial parameter configuration.

7、Multiple start:

The logger supports the function of continuous starting after last logger stopping without the need to reconfigure the parameters.

#### **Key function description**:

Left key: Start(restart) logger, menu switch, pause; Right key: MARK, manual stop.

#### **Battery management**

1、Battery level indication

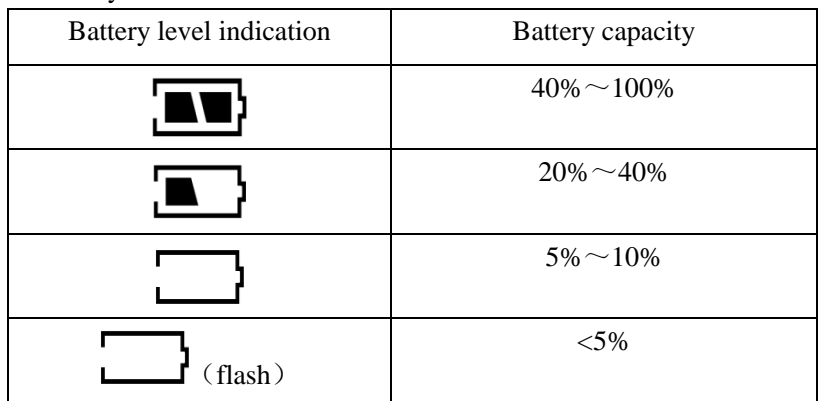

Note: When the battery capacity is lower or equal to 10%, please replace the battery at the soonest. If the battery capacity is lower than 5%, the device will stop recording.

- 2、Battery replacement
	- 1)、Replace steps

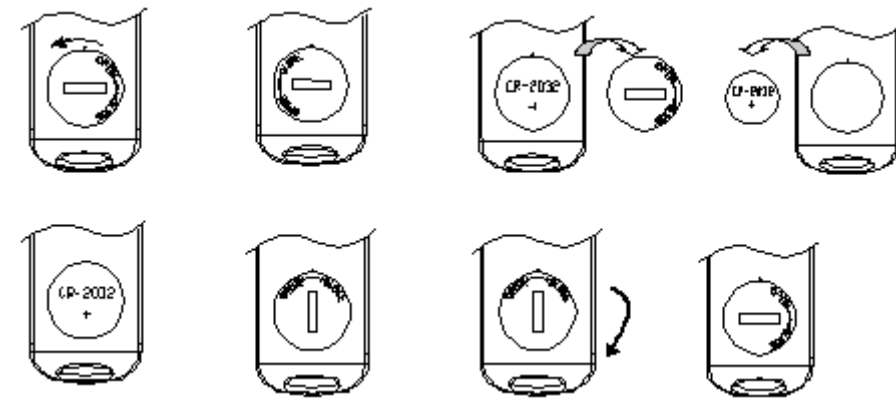

2) NOTE:

It is suggested to check battery before restart the logger to ensure that for battery remaining could finish the recording task. The battery could be replaced before you configure the parameter. After replacement of battery, user needs to configure the parameter again.

Note: When the logger is connected to computer under the status of recording or pause status, it is prohibited to plug off USB without battery power supply.

#### **LCD display notice**:

1、Alarm LCD display

 When LCD display time is configured as 15s, click left key, LCD displays. If over temperature incident occurs, it firstly displays alarm interface for about 1s, then skip to main interface automatically.

 When display time is configured as "forever", If over temperature incident occurs, it displays alarm interface all the time. Press left key to skip to main interface.

When display time is configured as "0", there is no LCD display.

| Device status                            | $\cdots$ $\cdots$ $\cdots$<br><b>LCD</b> display                                                | <b>Device</b><br>status         | <b>LCD</b> display                                                   |
|------------------------------------------|-------------------------------------------------------------------------------------------------|---------------------------------|----------------------------------------------------------------------|
| <b>Start</b><br>1 <sub>1</sub><br>logger |                                                                                                 | $2\sqrt{\text{Start}}$<br>delay | $\blacksquare$<br>">" is flashing                                    |
| 3、Recording<br>status                    | During recording status, in the<br>middle of the first line, static<br>display $\rightarrow$ ". | 4、Pause                         | in the middle of the first line,<br>blinking display" <sup>"</sup> . |
| 5、MARK<br>success                        |                                                                                                 | 6、MARK<br>failure               | $\times$                                                             |
| 7. Device stop                           | in the middle of the first line,<br>static display".                                            | $8.$ USB<br>connection          | $\blacksquare$<br>묘                                                  |

**Appendix 1**:**Working status description**:

## APPENDIX **2**:**other LCD display**

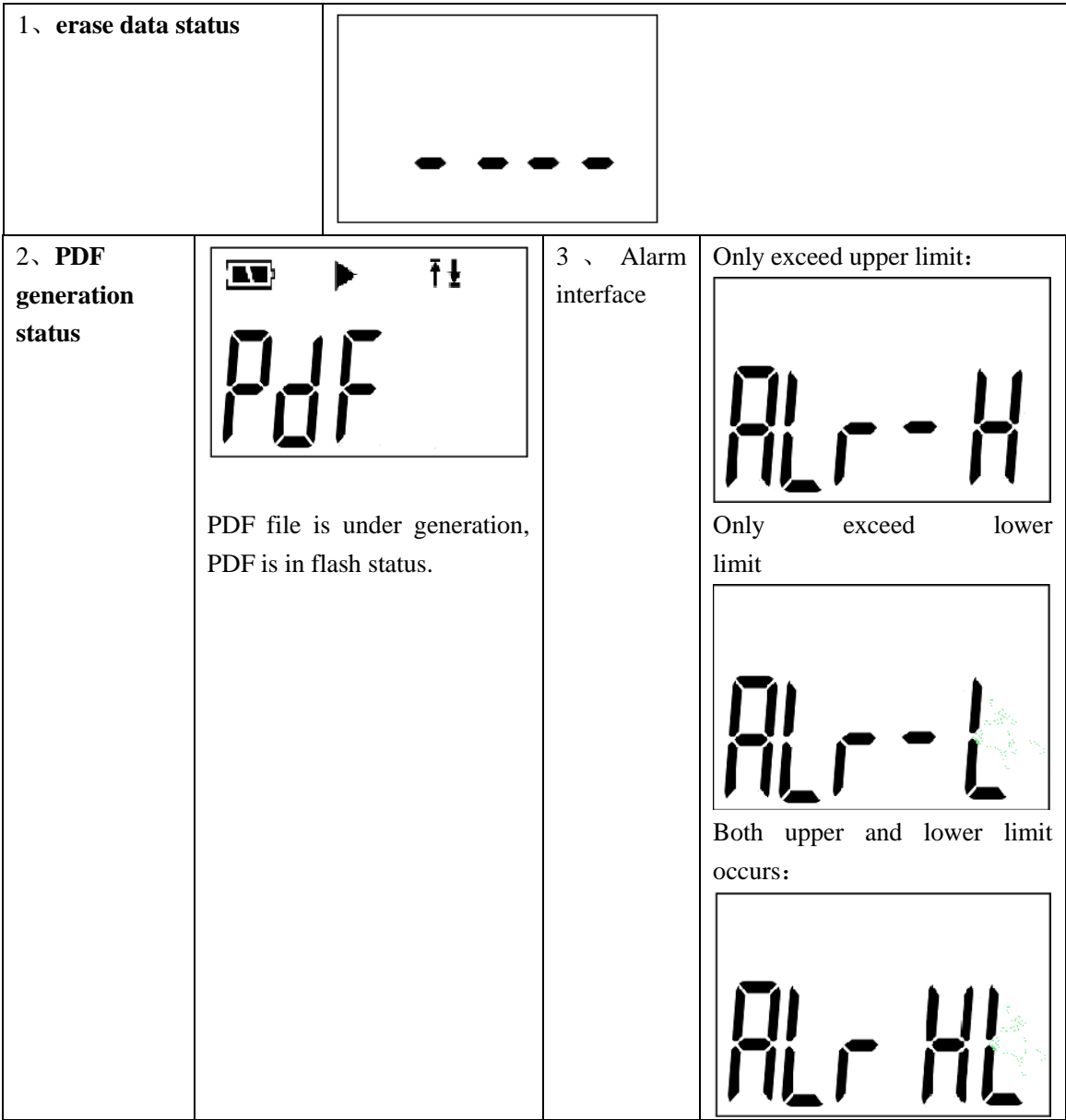

| <b>PAGE</b>                                                                                                    | <b>Display</b>                                                                                                    | Page                                                                                                    | display                           |
|----------------------------------------------------------------------------------------------------|----------------------------------------------------------------------------------------------------|----------------------------------------------------------------------------------------------------|-----------------------------------|
| PAGE 1:<br>Battery level,<br>current<br>working<br>status(record,<br>stop,etc)<br>upper/lower<br>limit status,<br>current<br>temperature. | ŦŦ<br>$\mathbf{C}$<br>i iitr<br>" <sup>1</sup> ": upper limit alarm occurs;<br>" $\mathbf{\ddot{L}}$ ": lower limit alarm occurs; | Page 2:<br>Battery level,<br>current<br>working status,<br>recording<br>points                                                                                | (TT<br>Log<br>ugg<br>16           |
| PAGE 3:<br>battery level,<br>current<br>working<br>status, MAX.<br>temperature.<br>Page 5: upper<br>limit 1                               | $\blacksquare$<br>MAX<br>יםם.<br>יחדו<br>Ŧ<br>(TT                                                                                 | PAGE 4:<br>battery level,<br>current<br>working<br>status, Min.<br>temperature.<br>Page 6:<br><b>Setting</b><br>temperature<br>of upper limit<br>$\mathbf{1}$ | $\blacksquare$<br>MIN<br>ПT.<br>Ð |
| Page 7: upper<br>limit 2                                                                                                    | ר, ון ון ן<br>ז וווחו                                                                                                    | Page 8:<br><b>Setting</b><br>temperature<br>of upper limit<br>$\overline{2}$                                                                                  | Ð                                 |

**Appendix 3**:**LCD page display**

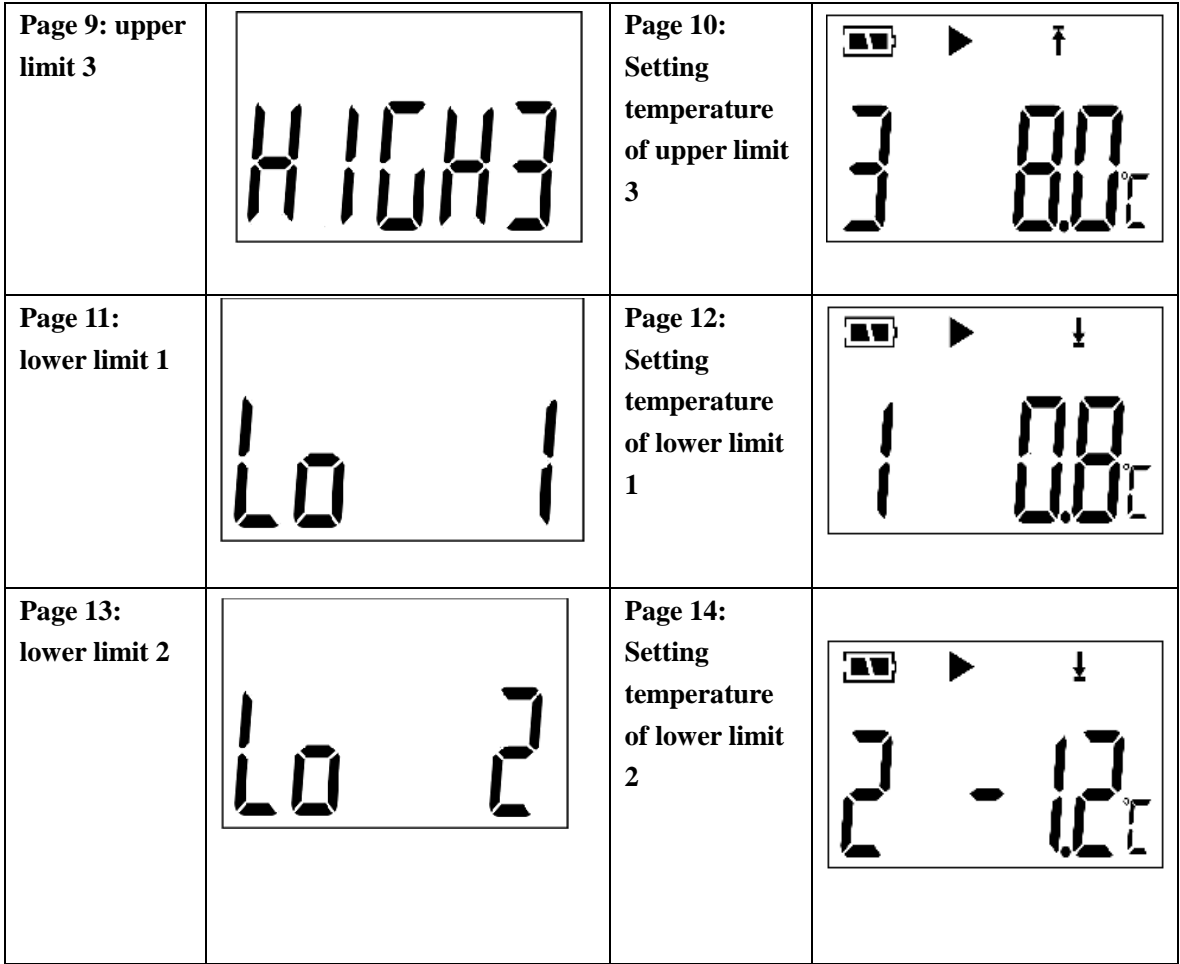